**NEWS** 

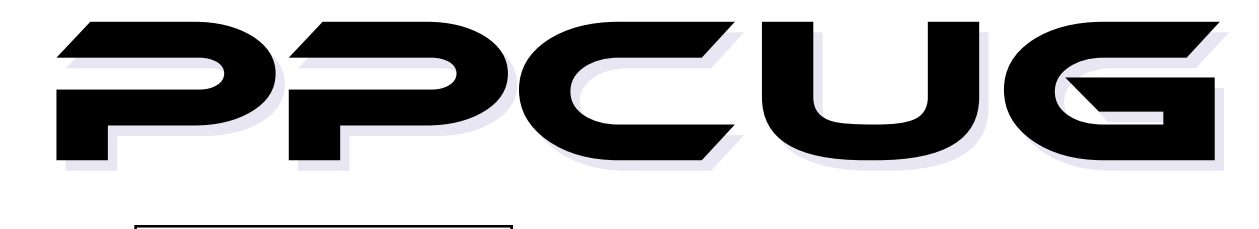

A PUBLICATION OF THE PRINCETON PC USERS GROUP

# **Calendar**

## **General Meetings**

Second Monday of the month at the Lawrenceville Library. Route 1 and Darrah Lane. 7:00-7:45 PM: Tech Corner is Open / Social Time 7:45 PM: Meeting Comes to Order 8 PM:

**Featured Presentation** 

## **Board Meetings**

Third Monday of the Month 8 PM at Lawrenceville Library Route 1 and Darrah Lane.

Board meetings are open to All.

## **Newsletter Deadline**

Articles for the newsletter are due by the last Wednesday of the month.

Articles will be accepted via e-mail to: kurivchack\_p@compuserve.com in the following formats: Word for Windows 6.0, 7.0 or 97; Ami Pro / WordPro, or Ascii Text.

# In this issue

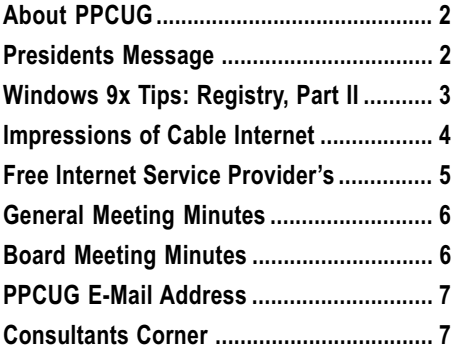

# **This Month**

Monday December 13, 1999

# **Microsoft Holiday Road Show!**

## Debra Pfundstein **Microsoft Retail Group**

See the latest Microsoft Entertainment and Productivity Software plus some cool new Hardware Products.

2000 Elections and Holiday Party !!!

At

**Lawrence Library** 

Meetng Rooms 1 & 2 US Route 1 South & Darrah Lane, Lawrenceville, NJ

\*\*\*\*\*\*\*\*\*\*\*\*\*\*\*\*\*\*\*\*\*\*\*\*\*\*\* Meetings of an organization at any of the facilities of the Mercer County Library System in No Way implies endorsement of its programs

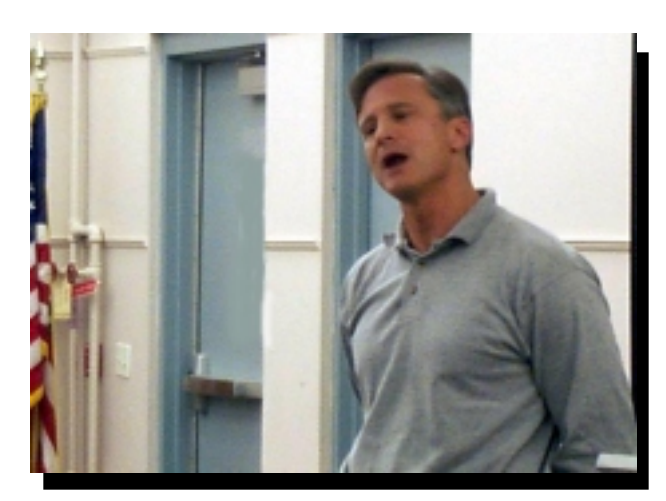

Ron DiToro, Adobe Marketing Representative explaining the features and benefits of using Adobe Acrobat's PDF format for universal document exchange and distribution at our November general meeting.

Digital Photo by Ed Weiss

## **About PPCUG NEWS**

Published Monthly by: Princeton PC Users Group PO Box 291 Rocky Hill, NJ 08553 © Copyright 1999 December 1999 Vol. 15 No. 12

The reprinting of original material appearing in this newsletter in any other publication must credit the Princeton PC Users Group Newsletter and/or the Princeton PC Users Group and any authors shown. The editor and the Princeton PC Users Group assume no responsibility or liability for damages arising from the publication or non-publication of any article in this newsletter. Opinions expressed in these articles are not necessarily those of the members of the Princeton PC Users Group

## **Voice Mail System**

For information about, meetings, etc. call 908-281-3107 to leave a message.

> **Web Site** http://www.ppcug-nj.org

> > **Board Members**

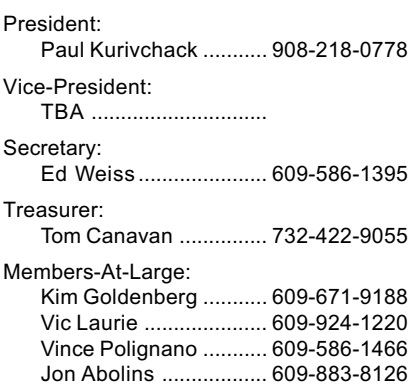

### **Chairpersons**

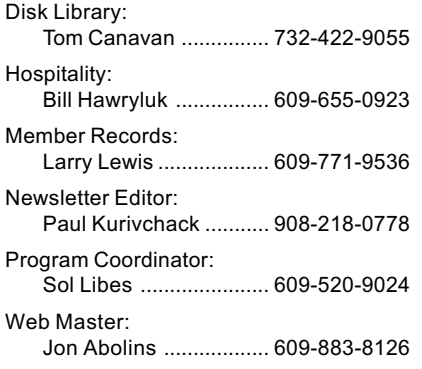

### **Annual Dues Rates**

Normal dues rate is \$25 per year. New Members Only: after February, the rate is \$2 per month times the number of months remaining in the year.

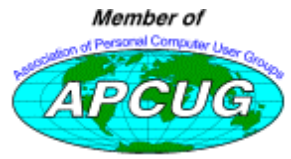

# **Coming Events**

## January 10, 2000 - Microsoft Office Annoyances

Fred Kagel will speak about Office issues!

## February 14, 2000 - Controlling Devices with a PC

Paul Bergman will speak about Home & Equipment Automation.

March 13, 2000 - To Be Announced!

April 10, 2000 - To Be Announced!

May 8, 2000 - To Be Announced!

June 12, 2000 - To Be Announced!

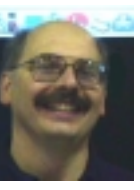

# **Presidents Message**

by Paul Kurivchack

s we come to the close of 1999, I think back to the very first meeting I attended way back in 1990, ten years ago and how new the PC was to me then and how little I really knew. I

now feel very happy that Steve Shaw introduced me to the group, never realizing that I would become such an integral part of the organization as Treasurer and now President. Nevertheless, here I am, embarking on my fifth year as President, the groups fifteenth year and the start of the new millennium, an era of the Web, digital cameras and PC running at speeds we probably could not have imagined back in 1990 nor back in 1985 the founding year of the PPCUG.

In 2000, we will continue our mix of home grown speakers aimed at everyday computing and software company representatives to keep you up to date on the latest industry trends and products.

Hopefully, despite the low response to Sol Libes SIG questionnaire, we may still try to run a Web design / Internet SIG on an every other month basis as this seems to have universal interest to many. We will keep you posted.

Our thanks goes out to Ron DiTorro of Adobe and the excellent job he did last month presenting Acrobat 4.0 without the ability to use his PC due to a incompatibility with our  $640 \times 480$  LCD projection panel. His ability to explain the features and benefits of using Acrobat and how it fits into the publishing industry and the Web made this one of the better meetings of the year. We are placing a priority in next year's capital spending to obtain a new 800 x 600 or higher projector. If anyone has contacts or ideas to help fund this project, please let me know.

In addition, special thanks goes to Adobe for providing our group with software we were able to use in the vendor drawing at the close of the meeting. Congratulation to our winners, Robert Willis, Acrobat 4.0; Eleanor Bolge, Business Photo Deluxe; and Jon Cohen, Home Edition Photo Deluxe.

Lastly, since I was speaking about this being our fifteenth year as a user group, it is actually in May 2000 that the group is officially fifteen years old. I am thinking that a special celebration should take place to mark this great milestone. If anyone has suggestions or ideas, please let me know so we can start planning soon.

I look forward to seeing you all on December 13 and please let me wish you all a very Happy Holiday and Great New Year!

## 2000 Elections

President - Paul Kurivchack Secretary - Ed Weiss Member-At-Large - Jon Abolins Member-At-Large - Vic Laurie

Vice President - Open Treasurer - Tom Canavan Member-At-Large - Kim Goldenberg Member-At-Large - Sol Libes

## Windows 9x Tips: Registry, Part I **By: Vic Laurie - PPCUG**

In a previous article I wrote on the topic of what an average user should know about the Windows Registry. For those who wish to learn a little more, I am now going to present some things which are a little more advanced but quite useful. It is possible to make some nice adjustments to your system with some rather simple editing of the Registry. Editing can be done directly or with the help of some specialized files. First, I will point out some of the interesting tweaks that are possible and then I will discuss the methods for editing.

#### *Two general references are:*

*The Windows 98 Registry : A Survival Guide For Users* by Woram, John - IDG Books Worldwide, 12/98

Using the Windows 98 Registry by Honeycutt, Jerry - Que, 11/98

Disclaimer: Everything mentioned here works on my and other computers but Windows systems can be highly idiosyncratic so your results may differ. Always back up before editing. If you are not sure what some of the things discussed here are about, do not try them.

### *Some Handy Tweaks*

Here are a few of the things that can be accomplished with simple changes to the registry.

1. Changing the name and organization of the registered owner- most computers have someone's name and perhaps other information listed in the Registry. (Take a look at Control Panel-System). If you give your computer to charity or Aunt Matilda, you might want to remove your name and other information.

2. Increasing your icon cache- many Windows 98 systems have the problem that icons get corrupted frequently. This happens because the default setting for the icon cache is too small.

3. Restoring the alphabetical sort order to the Start-Programs menu- many people complain that their Programs menu gets all out of order as they add programs.

4. Changing the default installation location- keep your computer from insisting on having the installation CD when the files you want to install (*e.g*., drivers) are actually on your hard drive.

5. Defragging without screensaver- while otherwise keeping your screensaver settings intact, make sure Defrag doesn't get interrupted by a screensaver counting time in the background.

6. Adding many useful functions to the right-click context menu- this includes a host of uses including being able to open any file type with Notepad or Wordpad. A number of these are discussed at http://easyweb.easynet.co.uk/philippe.oget/uk/windows/right\_click.htm

Many other Registry hacks are available on the Web. For example try http://members.xoom.com/Khephra/regfiles.htm http:/ /hometown.aol.com/axcel216/index.html

http://www.woram.com/REGTIPS.HTM http://www.eons.com/registry.htm http://ultimate-registry.hypermart.net/

### *Using the Registry Editor*

Direct editing can be done by using the utility called Regedit. It is not listed in the Programs menu but it is in the Windows folder as the file *Regedit.exe.* There are also help files *Regedit.hlp* and *Regedit.chm* in the folder \Windows\Help\. The easiest way

to use it is to open the **Run** menu and enter "regedit" (without quotes). Regedit lacks an "undo" function so a backup is essential before carrying out any editing. When editing the Registry stick to one piece or "sub-key" at a time. An individual key can be backed up using the Export Registry File command in the Registry menu of Regedit. Highlight the sub-key or other entry that is to be edited and click Export Registry File. A file of the type *yourkey.reg* will be placed in a folder chosen by you. Files of this type are discussed below. Here are a couple of useful registry hacks.

To accomplish tweak #1 mentioned above go to the sub-key *HKEY\_LOCAL\_MACHINE\Software\Microsoft\Windows\CurrentVersion*\

Click *CurrentVersion* and a set of values should appear in the right pane. In the listing given in this pane find *RegisteredOwne*<sup>r</sup> and *RegisteredOrganization*. Double-click either value to edit its data to whatever name you want or right-click and then open Modify. Yet another way is to highlight a value such as *RegisteredOwner*, then open the Edit menu of the Registry Editor, and go to Modify. Enter the name you want.

To accomplish tweak #2 go to the sub-key<br>HKEY LOCAL MACHINE Software Microsof Windows Cament Vasion \explore \.

*HKEY\_LOCAL\_MACHINE\Software\Microsoft\Windows\CurrentVersion\explorer\*. Click *explorer* and in the right pane find *Max Cached Icons*. Double-click to edit its data or right-click and then open Modify. Enter "4096" (without quotes).

A little practice editing and you will begin to feel more comfortable with the Registry.

However, if you are leery of hands-on manipulation of the insides of the Registry you might prefer the following method.

#### *Using REG Files*

You can also edit by means of a special type of file with the extension *.reg*. For many purposes this may be a safer and more easily used method. REG files are text files with a particular structure. Windows will merge into the Registry (*i.e.* add) any file with the extension *.reg* when it is double-clicked. Many people find it safer to set up and edit a text file than to try to edit the Registry directly. Also, once a REG file is created, it can be used on any number of machines. REG files can be created with any straight text editor such as Notepad. (Do not use Word or other software which contain special formats.) Here is an example of a REG file.

### **REGEDIT4**

[HKEY\_LOCAL\_MACHINE\Software\Microsoft\Windows\CurrentVersion\explorer] "Max Cached Icons"="4096"

This file accomplishes tweak #2 discussed above. Note the special first line, "REGEDIT4." This identifies the file as a REG file. The next line gives the sub-key which is then followed by another line with the value whose data we wish to change. There could be as many of these entries as we wish. The last line of a REG file should be a carriage return*, i.e* a blank. To use this file, copy the text between the dotted lines using Notepad. Name the file whatever you want but be sure to give it an extension *.reg.* (Remember that Notepad automatically attaches the extension *.txt* unless you tell it otherwise.)

Here is another (**for IE 4 users only**) that carries out tweak #3 from above. Read http://support.microsoft.com/support/kb/ articles/Q177/4/82.asp before using. IE 5 users can do this more directly.

Windows 9x Tips continued on page 4

## Impressions of a New Cable Internet Service User <u> By: Don Arrowsmith- PPCUG</u>

As I tired of watching yet another slow-moving download thermometer move through my dialup connection to the Internet, I swore to leap to either DSL or cable modem, whichever came to Ewing first. Comcast@Home won! The Bell Atlantic web site now claims DSL will be available here in December or January. However, it will be slower and more expensive than cable, assuming I that I live close enough to the central office to be eligible. I signed up with @Home during a special promotion weekend at CompUSA with very attractive pricing: No installation, Buy the modem for \$199, \$32.95 per month.

First disappointment: Because they are just ramping up, there is a shortage of installers here so my installation was not scheduled for over 3 weeks. The installer turned out to be from the Union NJ office but he did arrive early on the stated day. After we negotiated the routing and placement of the cable, he finished in about an hour. He climbed the pole to survey the line and replaced the drop connector. He plugged in a USB style (about 1x3x3) external network adapter is but he would have used an internal ISA or PCI card at my request. The cable modem is an RCA, which is DOCSIS compliant and has five lights on the front: Power, Data, Cable, Activity and email (unused). It gets its own IP address and is pingable by the @Home techs. It functions as a limited router and seems to be quite a sexy little thing.

Mild annoyance: He left me with version 1.6 of the @Home software CD although he installed 1.7. "You can download it from the @Home site." OK.

Next disappointment: The "cable" light remained flashing on the modem. He said it would take up to 30 minutes to synchronize with the network. "It'll be fine. I have to go." Of course, it never stops flashing. At least, my dialup to my previous ISP still works.

Users can choose either Netscape or Internet Explorer; I am happy with my existing IE5 but, of course, @Home puts their brand on top of it. First thing after he is gone is to remove the branding. My settings, folders, etc., in IE5 and OE5 are retained. Good!

Customer service said they need to have a technician pay me a visit to get me online. This turned into a run-around for four days. There were two brief periods when the modem was happy, so I knew things could not be bad. I decided to take matters into my own hands and guessed that the signal strength might be too low. The installer had placed a tap instead of a splitter ahead of my TV splitter, and the tap has 10db printed on it. I rearranged the cables so that the modem gets the unattenuated connector and the TV gets the 10db connector. Voila! A happy modem!

The happiness was short lived as the flashing soon returned and was now accompanied by a very poor TV picture. Customer Service sent a TV tech the following day (Saturday even!). He arrived on time and claimed to know nothing about @Home. Back down from the pole, he showed me the poorly crimped connector that the installer had attached because he thought the existing one was corroded. Ha! Modem and TV are now both happy again!

I am using ADfilter (www.adfilter.com) to (duh!) filter ads from web pages. This works by functioning as a local proxy server and having the browser route all calls through it. Unfortunately, @Home makes extensive use of proxy servers to improve their effective delivery rate. So after a visit to ADfilter's support site, I find I have to reconfigure ADfilter to have it route all requests through the @Home proxy.

There is a remaining issue with ADfilter (It's author has promised me a new version within a week): Any incomplete URLs have a ".com" added. Unfortunately, @Home defines a domain name for your TCP/IP package, which is where your set of web, mail, directory, etc., servers actually live. Mine is trntn1.nj.home.com. Their content pages specify just WWW as a URL and let the TCP/IP software add the domain to form the full URL. This is pretty clever since they can ship the same content pages from the development group in CA to all the local servers. I need their home page only to configure additional email and web space. Turning off proxies in IE bypasses the problem so it does not affect me very much. The broken ADfilter always sends me to WWW.COM, which is an Internet music radio site and definitely not, where I want to go.

Included with the @Home software is a small network diagnostic that sequentially looks for TCP/IP connectivity to the local PC, gateway, both DNS, web, mail, and news and proxy servers. The eight icons turn green if they are all reachable. It also has Ping and Traceroute functions. Short but sweet.

There are several newsgroups on the @Home news servers related to @Home service, which are very active. I have found out a lot there, like the unannounced fact that the modem is configured to cap the upload speed at 128Kbps. Some people are upset but it is reasonable, in my opinion, since you are not allowed to run any servers. The security newsgroup is filled with reports of hack attempts. You receive a static IP and if, like me, you leave your PC on all the time, you present an attractive target to hackers. Those of you who listened to Bill Machrone at the September meeting heard him describe this phenomenon and recommend a product called BlackICE Defender (www.networkice.com). Posters to the newsgroup use a variety of firewalls. Most appear to use AtGuard from WRQ; other products are BlackICE, ConSeal, SyShield, Lockdown 2000. WRQ has sold AtGuard to Symantec who will incorporate it into a forthcoming product: Norton Internet Security. I bought BlackICE (\$39.95 downloadable only) and found it very easy to install and configure.

Like Mr. Machrone, I see an average of about one probe per day. I have forwarded information about the offenders who live on @Home to violations@home.com but I have yet to hear anything. I have not yet shipped off notes to other ISPs. Note that I have been probed, probably by people with bad intentions, but I have not been hacked. It is extremely important to disable file and print sharing over TCP/IP when you are using cable or DSL. At www.grc.com, you can test your system using ShieldsUp and learn quite a lot about PC security and bulletproofing.

Next disappointment: The download thermometer moved at about the same speed as my dialup! I found pointers to a web site, www.speedguide.net, which has a wealth of information on this topic. The recommendation that I took was to change one of the TCP/IP parameters (Receive window size) with REGE-DIT from its former value of about 2144 to 372300. WOW! Downloads went from about 7KBs to as high as 250KBs!

Concerning speed: The @Home architecture (www.home.com/about/network.html) is geared towards providing the fastest net experience to customers. Their Acceptable Use Policy (www.home.com/aup) covers many topics, and many of them are pointed towards minimizing any bad effects from other users who attempt to appropriate more than their share of the available bandwidth. On @Home, you become part of a local area network with up to 2000 users sharing the same amount of bandwidth.

@Home will sell you a second IP address for another PC at \$6.95 per month. Some people will instead add a second NIC to their @Home machine and use Internet Connection Sharing (from W98 SE) or other software to connect to a home network. I have only one PC so that was not a factor for me.

Five MB of web space is included. You can register for two

## <u>Free Internet Service Providers</u> <u>By Sol Libes - PPCUG</u>

Free Internet Service Providers (ISPs) have been available in many foreign countries for quite some time. Free ISPs are now gaining acceptance here in the USA. New ISPs are appearing monthly

To use a free ISP most require that you download their TCF/ IP dialer software. A few require that you use a special version of browser software. Most work with standard browsers (e.g. Netscape, Internet Explorer, etc.).

You will have to register and receive a password to access their system. With few exceptions, they all work with telephone modems up to 56Kbps.

#### *When To Use a Free ISP*

The obvious advantage is that the ISPs listed below are free. If you have an ISP that is limited to a local area and you travel outside your ISP's area, you may find one of these free services of value. Some people use these ISPs even in their local area as adjuncts to their regular ISPs who may have limitations (e.g. AOL) or be very busy and sometimes have access problems.

In addition, there are a very large number of free ISPs in Europe and several other countries. In fact, there are several times the number as in the US. If you travel internationally this may be the way to go. A list on these ISPs can be found at <http:// www.emailaddresses.com/email\_internet.htm>.

I have listed below the free ISPs that are currently available in the US. More free ISPs are going into operation monthly (check the URL above to find them). Check their web sites listed below to see if they have a local telephone access numbers that you can use. Most provide limited technical support in installing their software.

A few also provide e-mail or web site hosting. However, I would recommend that once you have access to the web you use a free e-mail service (e.g. Hotmail, Yahoo mail, etc.). Also, there are plenty of free web site hosts (e.g. Homestead, Geocities, etc.). That way, if you find you want to change to another free ISP you will not have to change your e-mail address and/or your web site domain name.

#### *The Tradeoffs*

Although these ISPs are free, there are often some inconveniences. First of all, most will require that you complete a questionnaire giving information about yourself and your interests. Further, some ISPs will log the web sites you visit gaining even more information about you. This is usually done so that they can tailor the advertising that appears on the screen to your interests.

They typically place advertising somewhere on your screen. Some allow you to control where the advertising appears. However, they will not permit you to turn off the advertising. If this

#### Impressions continued from page 4

additional email addresses at no charge and they can each get 5 MB of web space. I registered two fictitious users to get the 15 MB of web space. One feature about the web space I especially like is that FTP is used to transfer files back and forth. My previous ISPs required an HTTP method that moved only one file at a time. I use WS\_FTP95 LE (free at www.ipswitch.com) and can easily send files in batches.

Since I have already changed email addresses three times in the past year, I decided to be a little smarter this time. I have registered with bigfoot.com for both email forwarding and web page redirection. This is a free service where I keep them informed of where I actually live. People ship mail to them and they ship it to me. So far so good. It's more trouble to attempt to change my address with mailing lists and software registrabothers you then a free ISP is not for you.

The free ISPs can get very busy and you may have problems accessing them during the busy times of the day. Also, may not be as reliable to a connection you pay for. Further, they typically offer support only for installing their dialup software. If you experience problems later, their support may be limited to an FAQ page.

#### *The Free ISPs*

Here is a list of the ISPs in the USA that were available at the time of this article was written in October 1999.

**Freei** <http://go.freei.net/www/> Currently offers Web access and e-mail in 50 states, including New Jersey. It may expand to other areas in the near future. It offers all the features and facilities of a normal Internet connection. It works on both Windows 95/98/NT and Macintosh systems. You will have to use Microsoft's Internet Explorer.

**Freeppp** <http://go.freei.net/www/> provides a free high speed ISDN connection to the Internet. However, you currently have to dial into a telephone number in the 212 area code.

MicroAV <http://microav.com/> offered by Alta Vista. It places a bar on your screen that displays ads, news and other information. A meter counts down inside the application, and if you do not "interact" with the ads or the other, links offered to you within a set time you get disconnected. You will need to be using Windows 95/98.

**NetZero** <http://www.netzero.com/> Works with standard browsers (e.g. Internet Explorer, Netscape, etc.) and e-mail software (e.g. Outlook Express, Eudora, etc.). This was the first true free ISP in the US. It currently has the wide coverage in the county and the largest number of users.

**NoCharge** <http://www.nocharge.com/> Service is currently limited a few areas in Maryland and Washington state. It does not show advertising and you do not have to fill out a questionnaire. You will have to setup the dialer software that comes with your operating system, which may prove tricky. If you need help getting it working there is a \$10 charge for each tech support call. It works with Windows, Macintosh, and Linux/ Unix systems. They do have a dialer program for Windows 95/ 98 systems that can be downloaded that makes installation easier.

**NoPay** <http://www.nopay.net/> Currently limited to Washington State with plans to go nationwide early in the year 2000.

**Tritium Network** <http://Tritium.net/> Currently limited to about ten large metropolitan areas across the country, including Philadelphia. They expect to have nationwide access in the year 2000. Their web site has a demo of how their connection works. Currently, only works only with Windows 95/98. §

tions than with real live friends so hopefully I'll never have to tell anybody but bigfoot to change me again. I sure hope Bigfoot never dies.

Last disappointment: I have to call Billing twice to get two credits I was entitled to.

In conclusion, I have listed many negative points but I have had all of them resolved. Would I do it again? In a New York minute! Download speeds are great; there is no more waiting for dialup connections; and I am paying only 72 cents more a month than for my previous ISP plus second phone line. If any of you can be served by @Home and are interested, I can give you a referral to save \$100 off your installation cost. §

## Minutes for the General Meeting November 8, 1999 By: Ed Weiss - Secretary

At 20:13 Paul opened the meeting. Topics discussed were: Board Meeting on 11/15/99 at the Lawrenceville branch library.

Elections in December. Canidates were announced. Still an opening for V.P.

Speaking at the Dec. meeting is Microsoft, along with the Christmas party.

Sol Libes took the floor with some announcements: ACGNJ is having a windows 2000 demo at Rutgers. See ACGNJ web site for details.

Some of the email addresses bounced - Please send any email address changes to both Sol at sol@libes.com and to kurivchack\_p@compuserve.com

Tom Canavan also asked that any person that is renewing their

membership to kindly fill out one of the forms so that the current data can be verified.

At this point in time, Paul handed out some past Certificates of Appreciation to past speakers. Paul then asked if there were any questions from the floor. At 20:23, the meeting was turned over to Ron DeToro from Adobe. Ron gave an excellent talk on the use several of the Adobe products. In the back of the room, were a considerable collection of the Adobe product literature, and user group discounted order forms.

At 21:23, Ron DeToro finished up, and returned the meeting to Paul, who asked all present take a minute or two to help stack the chairs, and clean up the room. The meeting was then adjourned. §

# Minutes for the Board Meeting November 15, 1999 **By: Ed Weiss - Secretary**

At 8:00 PM, Paul opened the board meeting. In attendance were the following: Paul Kurivchack, Bill Hawryluk, Vic Laurie, and Ed Weiss.

Paul mentioned that he did not have the name of the individual from Microsoft, who was coming for the December meeting at this time. And the the Feb. 23'rd board meeting would be in the glass room instead of room 1 at the library. The library confirmed all the dates for the meetings in the year 2000.

## **Dues are DUE !!**

Meeting adjourned at 9:00 PM. §

Windows 9x Tips continued from page 2

#### REGEDIT4

[HKEY\_CURRENT\_USER\Software\Microsoft\Windows\CurrentVersion\Explorer\ MenuOrder\Start Menu\&Programs\Menu] "Order"=hex:

[HKEY\_CURRENT\_USER\Software\Microsoft\Windows\CurrentVersion\Explorer\ MenuOrder\Start Menu\Menu] "Order"=hex:

A number of REG files can be downloaded at http://newlifewin98.server101.com/ and are given at many other places on the Web. Even if you feel diffident about creating your own, a downloaded REG file provide an easy route to Registry changes (but always back up).

### *Using INF Files*

REG files are only able to add things to the Registry. There is another text file type with the extension *.inf* that can both add and delete Registry entries. These files can be very useful but have a structure that is more complicated than REG files (something like *.ini* files) and will not be discussed in this limited space. They are less documented than REG files but two references are http://www.zdnet.com/pcmag/issues/1619/ pcmg0141.htm and entries under Platform SDK at http:// msdn.microsoft.com/library/default.htm. Those who have installed the Microsoft Resource Kit (it is on your Windows installation CD) can also find information there.

For an example of an INF file that accomplishes tweak  $\#3$ see http://www.zdnet.com/pcmag/stories/solutions/

0,8224,1512755,00.html.

A discussion of using INF files to delete Registry keys is in the article http://support.microsoft.com/support/kb/articles/q171/4/ 24.asp

#### *Using Scripts*

For those with Windows 98 (or 95 with the Windows Script Host installed) there is yet another way to edit the Registry by using VBScript or JScript. See http://www.zdnet.com/pcmag/ stories/solutions/0,8224,1512808,00.html.

*Remember, always back up before editing. §*

# **Help! Is There Anybody Out There?**

I have been writing articles on Windows 9X tips for this newsletter for several years now. Although a few kind souls have told  $\bullet$ me that they benefit from the articles, the majority of you have been silent and I have no idea how many people actually read the  $\bullet$  stuff. Or, if you do read it, whether it is of any help to you. Without feedback I cannot know which topics are of the most interest  $\bullet$ to our membership. Or even if the articles serve our membership at all.

Please send me comments, questions, crticisms, suggestions, whatever. I need to hear from you, even if it is just to indicate that  $\bullet$ you read this. Send e-mail to hampsi@my-Deja.com

# **PRINCETON PC LIJERS GROUP** http://www.ppcug-nj.org

# **PPCUG Member E-mail Directory**

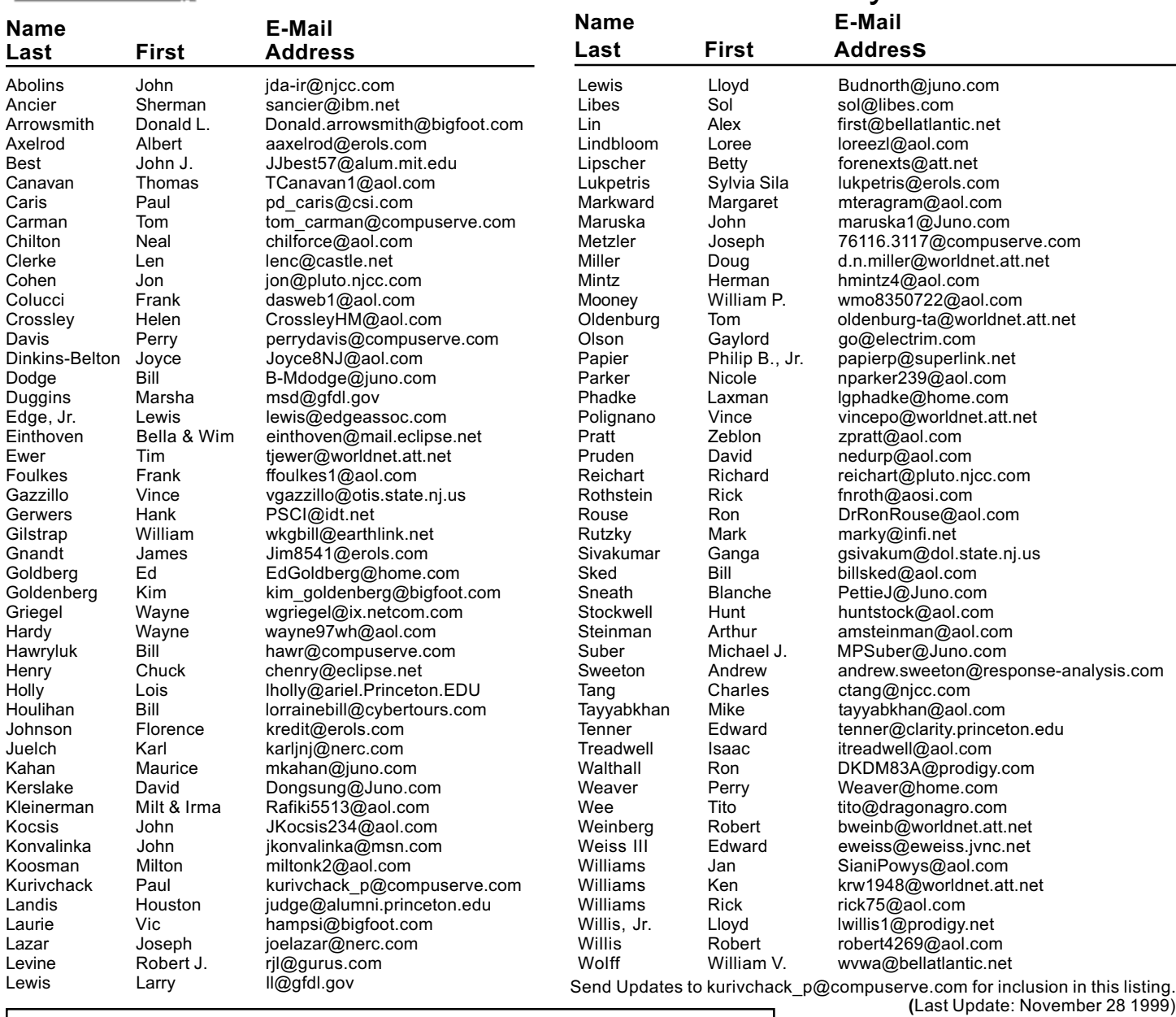

### **Consultants Corner**

### Cascade Media Group, Inc.

**Jon Conant** 335 Wall Street Princeton, NJ 08540 609.430.9080 Fax: 609.430.9086 Voice Mail, Win/NT Networks, Phone Systems & Wiring **Provider of PPCUG Voice Messaging.**  **Meyda Online** 

"Meyda means Information" J.D. Abolins "Pro Bono" Educational Services Specialties: Information Security, Privacy Issues, and Web Publishing http://www.meydabbs.com E-mail: jda-ir@njcc.com

### **Consultants Corner**

You can advertise your consulting business for \$25 per year in addition to your normal membership fee. The text space is your or your company's name plus five lines.

# Princeton PC Users Group

P.O Box 291 BOCKY HIII, NJ 08553

Microsoft, Elections & Party! December 13, 1999 Fswrence Fiprary

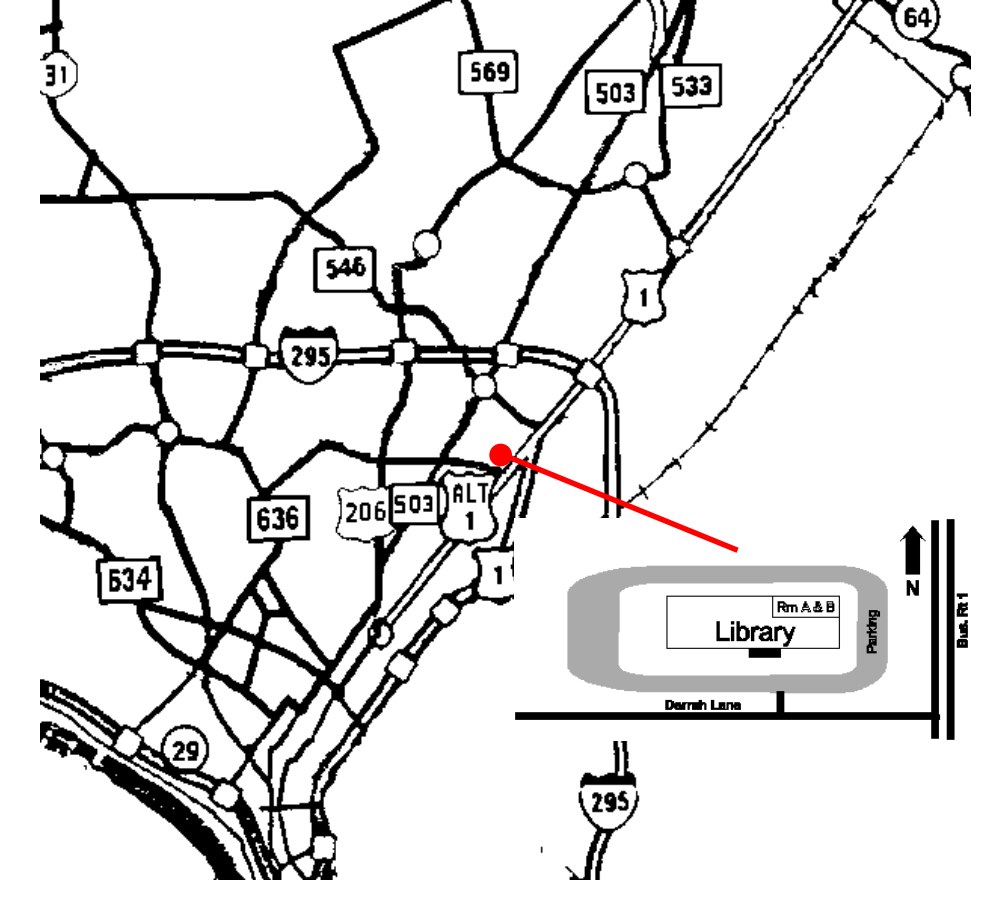

Mercer Shopping Centers. Continue on approximately 1 3/4 mile past I295 to the Route 1 split, stay to the right to Business Route 1(Brunswick Pike). First traffic light is Darrah Lane. Library is on right side. Park in lot towards Route 1 and to the rear. Enter Library at main enterance in front. Meeting rooms A & B are located through glass door on Route 1 side of building. **From Trenton and South:** Take I295

North to US Route 1 South. Library is approximately 1 3/4 miles south of I295. Continue south to Business Route 1(Brunswick Pike). First traffic light is Darrah Lane. Library is on right side. Park in lot towards Route 1 and to the rear. Enter Library at main enterance in front. Meeting rooms A & B are located through glass door on Route 1 side of building.

**The Lawrence Library is at the corner of Business Route 1 South and Darrah Lane. From Princeton and North:** Take US

Route 1 South, past the Quaker Bridge /